### **Coming Sept. 1, 2023: Assessment Plan "Rollover" in Planning for Academic, Co-curricular, and Student Support Programs**

**(Rollover for Enrollment Support will take place in January due to calendar-year reporting cycle.)**

### *All existing information in Planning will remain accessible and editable at all times.*

**The AY22-23 assessment [cycle](https://wayne.edu/assessment/timeline) wraps up on August 31. To save you time and effort in the new cycle, on September 1, 2023 some of your program's 2022-2023 assessment information in Planning will be copied to 2023-2024, including your:**

- Mission statements
- Learning outcomes
- Curriculum maps
- Assessment methods
- Stakeholder groups

You will be able to edit any of these items in the new (and old) reporting year if you'd like to do so.

*This is a one-time process; any information added to 2022-2023 after August 31 will not be rolled over.*

#### **Some information will not be copied to the new academic year (2023-2024). New information must be entered each year for:**

- Method history
- Results
- Action plans
- Timeline for implementation
- Stakeholder engagement
- Stakeholder feedback
- Any optional items (Surveys delivered through Baseline, Assessment plan feedback, Additional information)

**Once the rollover takes place, the default view when you open Planning will be for the 2023-2024 academic year.** You can always view and edit previous years by switching to another academic year's view. (Detailed instructions are available below.)

**Questions?** Please contact WSU Director of Assessment Cathy Barrette [\(c.barrette@wayne.edu\)](mailto:c.barrette@wayne.edu), your [University Assessment Council representative,](https://wayne.edu/assessment/contact) or Campus Labs support [\(support@campuslabs.com,](mailto:support@campuslabs.com) (716)270-0000).

# CHANGING VIEWS TO A DIFFERENT ACADEMIC YEAR IN PLANNING:

## Login

Log in to Planning at<https://wayne.campuslabs.com/home> using your WSU credentials.

The default/**HOME** view is called the **DASHBOARD**. The dashboard provides filtered lists of the information you have access to. To see all of your information, change to the Plans view by clicking on the **PLANS** icon.

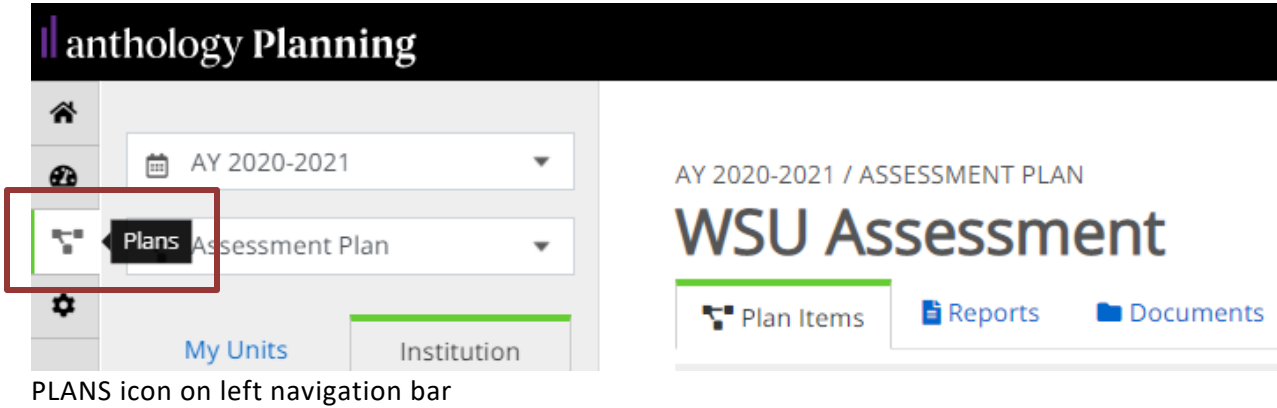

## Select a Time Period

The default time period is the current academic year (September 1 through August 31). To see previous years' information, use the pulldown menu at the top left.

| ılı | <b>Planning</b>   |
|-----|-------------------|
| 合   |                   |
| ØЪ  | AY 2023-2024<br>崗 |
| v   |                   |
|     | AY 2009-2010      |
| ۰   | AY 2010-2011      |
|     | AY 2011-2012      |
| Ø   | AY 2012-2013      |
|     | AY 2013-2014      |
|     | AY 2014-2015      |
|     | AY 2015-2016      |
|     | AY 2016-2017      |
|     | AY 2017-2018      |
|     | AY 2018-2019      |
|     | AY 2019-2020      |
|     | AY 2020-2021      |
|     | AY 2021-2022      |
|     | AY 2022-2023      |
|     | AY 2023-2024      |

Time Period pulldown menu location